Voici les instructions pour installer « Archi la simu » (sur Windows 10, 64 bits.)

D'abord, voici où trouver les deux fichiers manquants : https://seafile.lirmm.fr/d/7f436a8a4d4243749037/.

• L'erreur 339 arrive lorsque le fichier grid32.ocx n'est pas dans le même répaertoir que l'exécutable

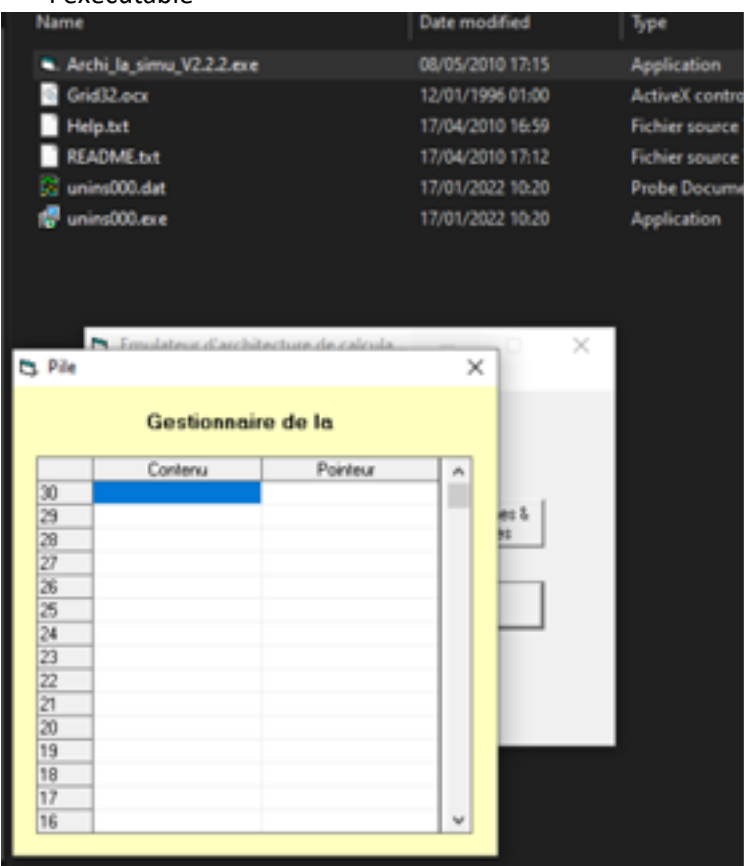

- Pour installer le fichier .dll
	- Il faut copie le fichier « MSSTDFMT.DLL » dans « « C:\Windows\SysWOW64 » (ou dans « C:\Windows\System32 » pour les OS 32bit).
	- Puis démarrer un terminal admin (Windows+X puis 'A')
	- Puis exécuter la commande :
		- "regsvr32.exe C:\Windows\SysWOW64\MSSTDFMT.DLL"

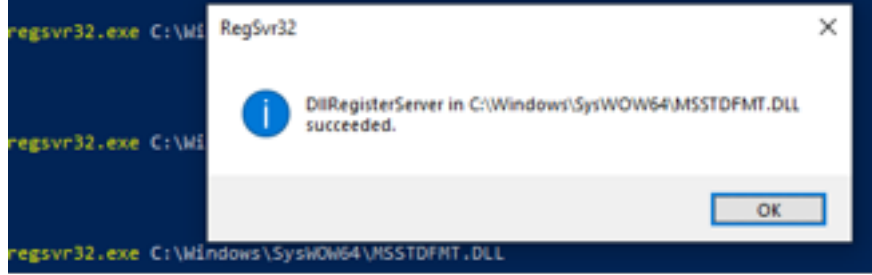